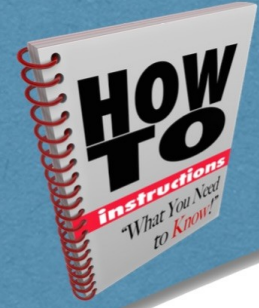

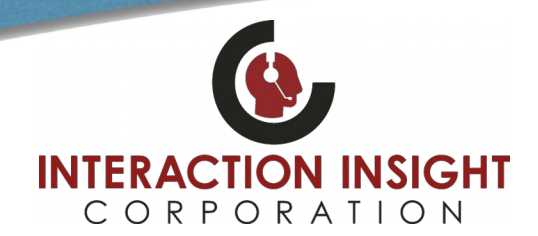

## **Eventide Basic Active Directory Authentication**

## **Overview**

Eventide allows for basic Active Directory Authentication to a Windows service to allow users to log into their NexLog user accounts with their Windows credentials password instead of the separately created password in their NexLog user account alleviating their need to remember a separate password. The NexLog server does not have to join the domain in order to use this credentialing method however users and permissions must be managed on the recorder. A user must be created via the NexLog configuration interface with their same Windows username before logging in.

## **Configuration Steps**

- 1. First, create a Windows network share on a server which is always running and accessible to the users. *(This share is for no other purpose except to check that the username and passwords can authenticate to it)*
	- Windows Share must be a direct share (not a subdirectory). Example: [\\FS\Common](file://FS/Common)
- 2. In the Eventide **Configuration Manager** navigate to **Users**, **System Security** and select the **Active Directory** tab at the top of the page. *(Not the Active Directory menu option below System Security for Enhanced Active Directory)*
- 3. Place check mark next to **Authenticate users via Active Directory Service** and enter the share name in the **Service:** field and IP Address of the server hosting the Windows share in the **IP:** field and save settings.

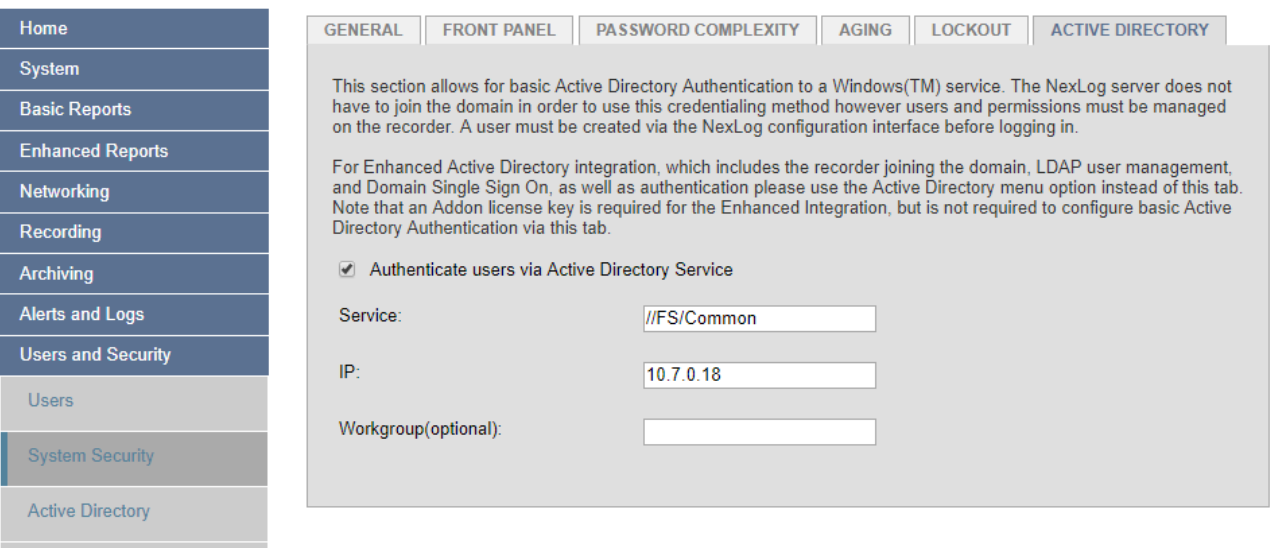

Users should now be able to utilize their Windows password to logon instead of their NexLog password.

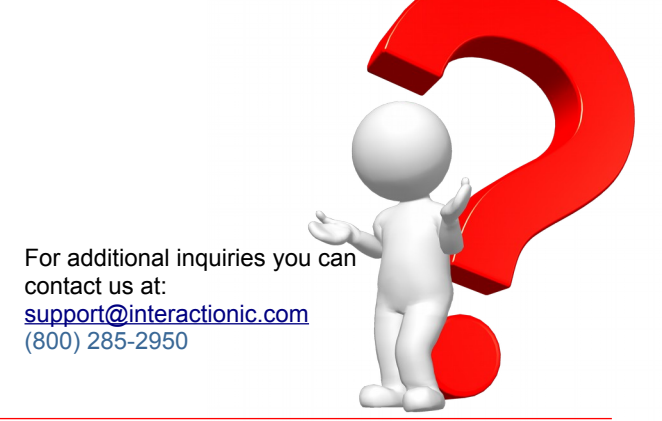